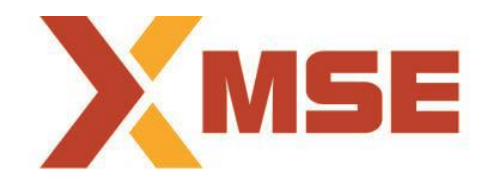

## **Metropolitan Stock Exchange of India Limited**

## **FAQs on SMS & Email based trade alerts facility for Investors**

1) What is the SMS/Email alert facility provided by MSE to investors?

In a move to check unauthorized stock market trades through investor accounts, MSE sends SMS/Email alerts to retail investors for their transactions on days they have traded.

- Facility is absolutely FREE of cost
- Alerts are sent after end of market hours
- Facility is provided for trades done on MSE only
- Facility covers Cash Equity Segment & Equity Derivatives Segment.
- Alerts are provided only on days when investor trades on MSE

## 2) What should investors do to activate SMS/Email based trade alerts?

Investors should ensure that they share their email/mobile number (Indian Mobile number only) with their Stock broker. They should further verify that their stock broker has updated the same on MSE records. Whenever there is a change in the mobile/email of investors, they should contact their stock broker for updating the latest information in MSE's records.

3) When will this facility get activated?

The trade alerts facility gets activated once the Stock broker updates an investor's mobile number/email ID on MSE's records.

4) What kind of information is provided in the SMS/Email?

**SMS:** Segment wise traded quantity and total traded value is provided with Client code and Trading Member code

## Example:

Mobile no. (9999999999) :- Your trades executed in Segment CM on DD/MM/YYYY: 99 Buy Rs. 999999 Cl. Code: ABCDE, TM Code: XYZ

**Email:** Detailed transactional information containing the symbol traded with price and quantity bought and/or sold is provided. The trade data consolidated in Excel format is Password protected and sent to clients email id registed with MSE.

Example:

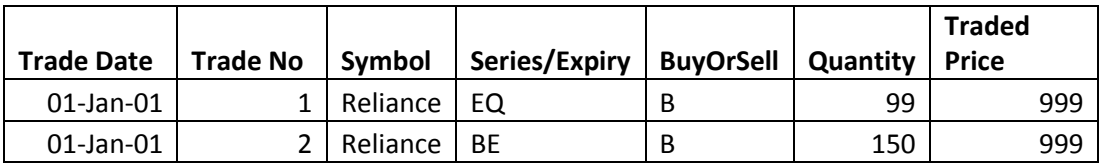

5) What is the procedure to open the Trade alerts received through Email?

Investor will receive Email which contains Excel attachment of trading transaction. Please follow the procedure given below for opening the attachment:

1. Click on the attachment provided with the mail

2. You will be prompted for your password.

3. The password is your first five letters of PAN number and first four letter of client code in upper case (CAPITAL letters).